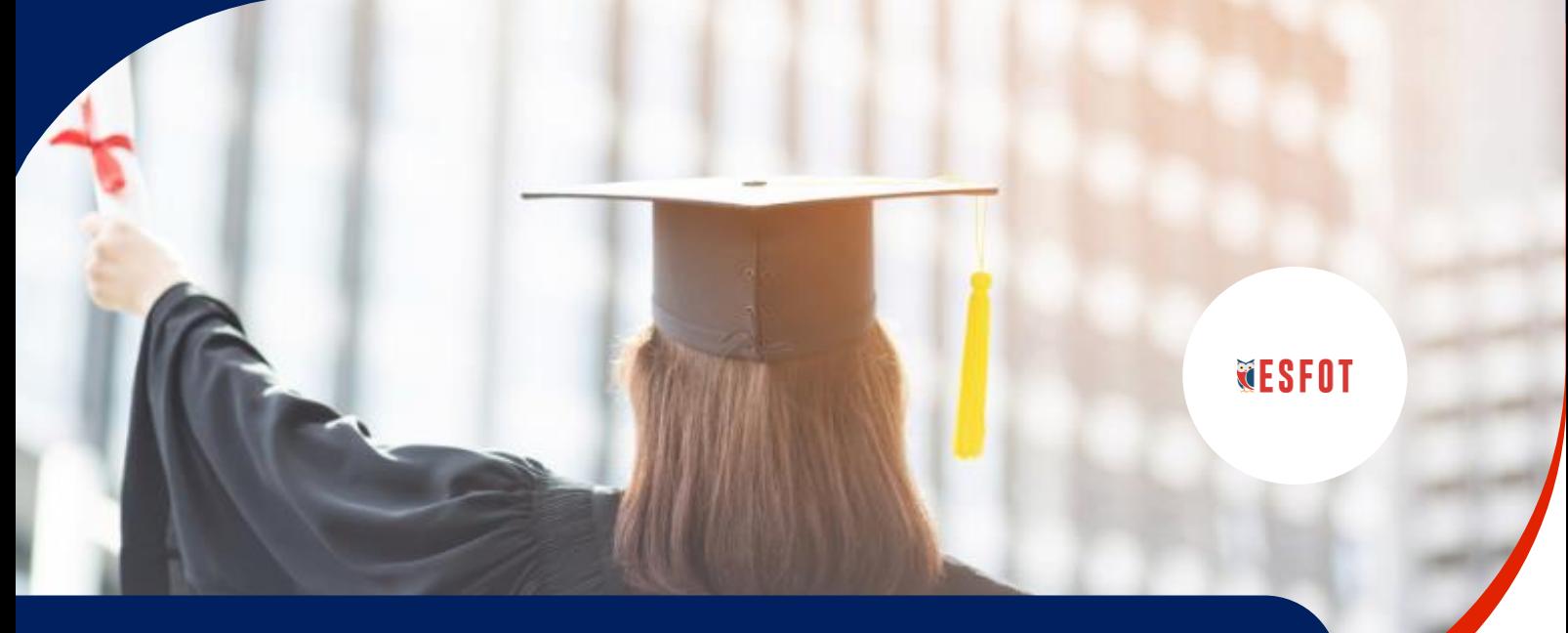

## **ESCUELA DE FORMACIÓN DE TECNÓLOGOS | PROCESO DE GRADUACIÓN**

## **PASO 12: | Pago de derecho de Investidura y Factura Electrónica**

## **Indicaciones Generales:**

Una vez que el estudiante reciba el correo con la orden de empastado y el derecho de investidura por parte de la Secretaría de Grados, procederá a realizar lo siguiente:

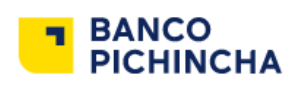

- **1.** Realizará el pago de \$40 dólares **(pago por cada estudiante)** a través de un depósito o de una transferencia electrónica a la siguiente cuenta bancaria:
- o **Nombre:** ESCUELA POLITÉCNICA NACIONAL
- o **RUC:** 1760005620001
- o **Tipo de Cuenta:** Corriente Banco Pichincha
- o **No. de Cuenta:** 2100201192
- o **Sublínea:** 130127 (en caso de requerirse)
- **3.** Luego de validar y legalizar el pago, Tesorería emitirá dos comprobantes por el pago realizado, el primero indicará en el estado: **CONTINGENCIA**.

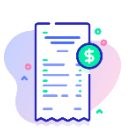

**2.** Una vez realizado el pago, deberá enviar un correo electrónico a la Ing. Gabriela Moreno [\(gabriela.moreno@epn.edu.ec\)](mailto:gabriela.moreno@epn.edu.ec), adjuntando el comprobante del pago y el derecho de Investidura (documento pdf que se le envía junto con la orden de empastado); con el fin de que Tesorería valide el pago.

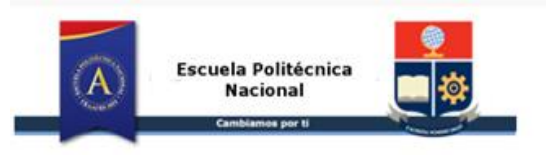

Estimado(a): OLMEDO VINUEZA ALEXANDER DANIEL Una nueva Factura Electrónica está disponible para usted **REFERENCIAS** Factura Número: 001-003-0060780 Total Factura: 40.0 USD Fecha Factura: 2020/06/09 Ambiente: PRODUCCION Estado: CONTINGENCIA Clave de Acceso: 0906202001176000562000120010030000607801722023716

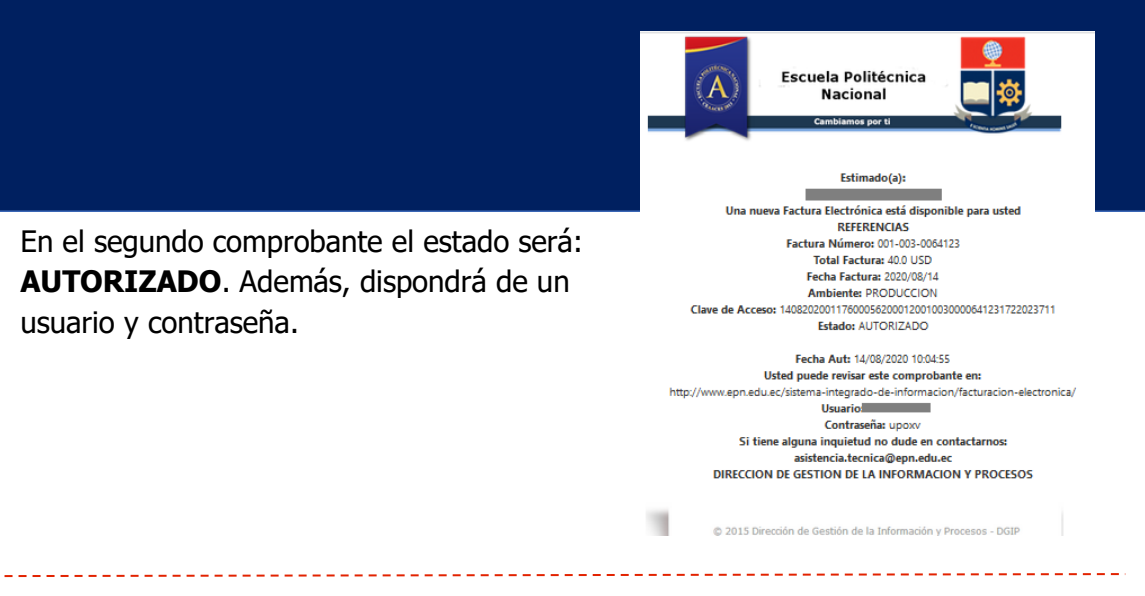

**4.** En el enlace que se indica en el segundo comprobante, deberá ingresar el usuario en "CI o RUC" y la contraseña en "Password", con esto usted podrá tener acceso a su factura electrónica**:**

[http://www.epn.edu.ec/sistema-integrado-de-informacion/facturacion](http://www.epn.edu.ec/sistema-integrado-de-informacion/facturacion-electronica/)[electronica/](http://www.epn.edu.ec/sistema-integrado-de-informacion/facturacion-electronica/)

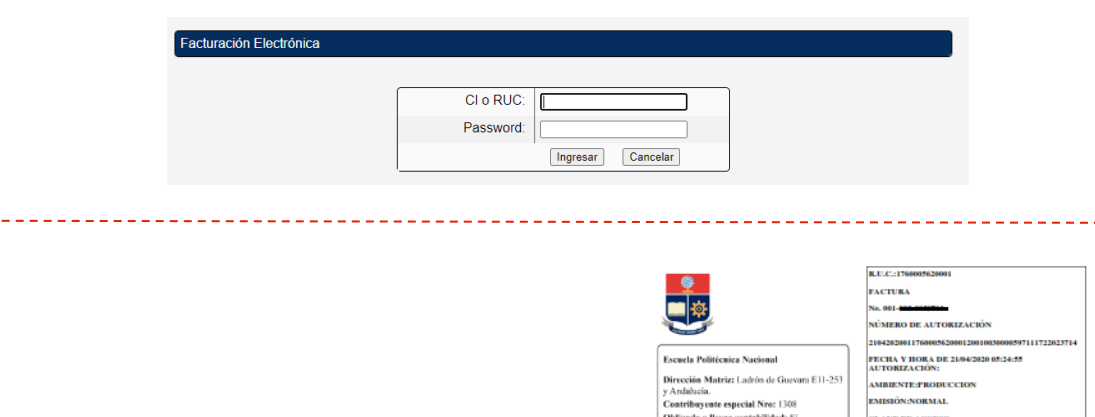

**5.** Descargar el archivo en formato PDF, asegurándose que la factura corresponda al pago de 40 dólares.

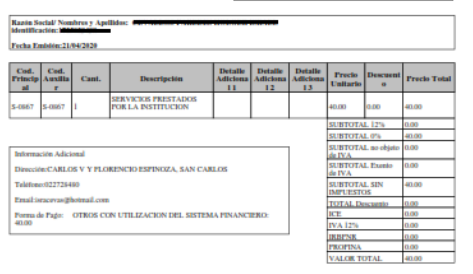

**TELEVISION IN THE REAL PROPERTY** 

**6.** Finalmente, deberá enviar la factura electrónica al correo [sgrados.esfot@epn.edu.ec](mailto:sgrados.esfot@epn.edu.ec) para anexarlo a su expediente.

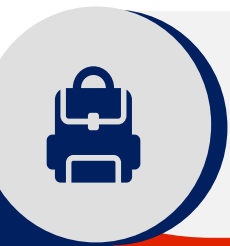

**NOTA**: En caso de que la información proporcionada en el comprobante no le permita descargar la factura electrónica, deberá solicitar a la Dirección de Gestión de la Información y Procesos a través del correo [asistencia.tecnica@epn.edu.ec,](mailto:asistencia.tecnica@epn.edu.ec) la emisión de una nueva contraseña o que a su vez le envíen la factura electrónica a su correo.